4. Auflage TYPO3-Version 43 Praxiswissen TYPO3-Version 4.3

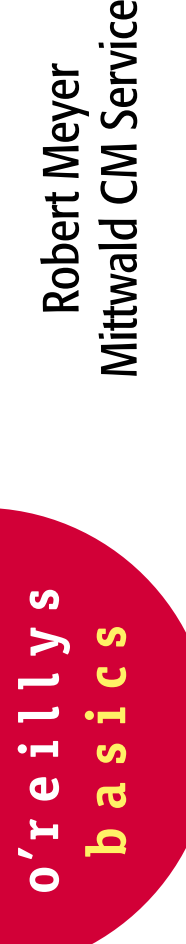

Robert Meyer<br>Mittwald CM Service

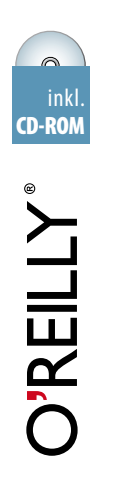

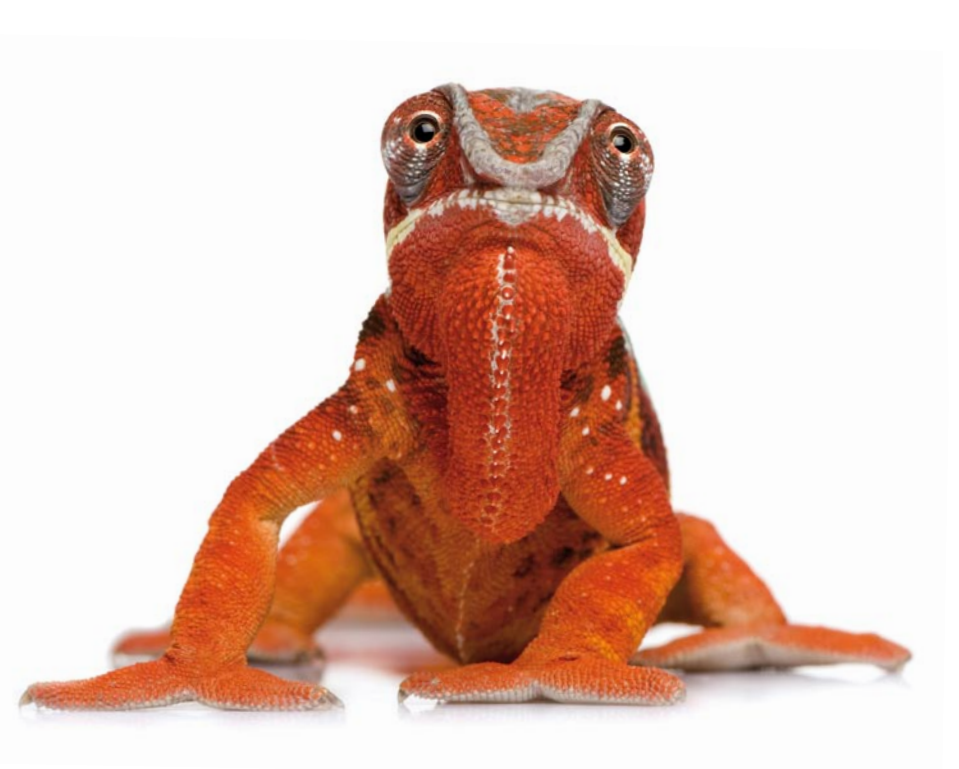

- Der praxisnahe TYPO3-Einstieg
- Komplette Beispielanwendung auf CD
- Mit Tipps aus dem Support

# Inhalt **Infinites**

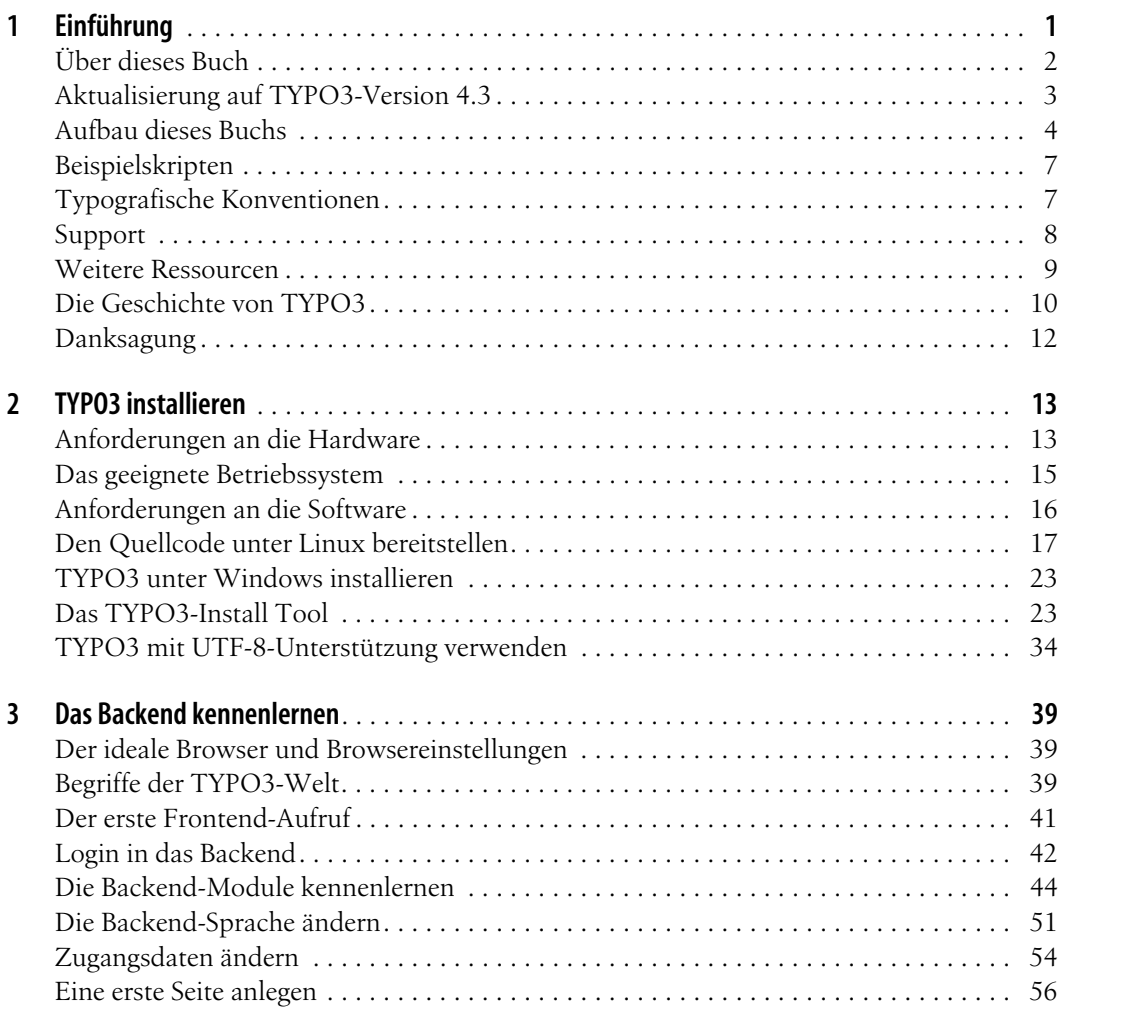

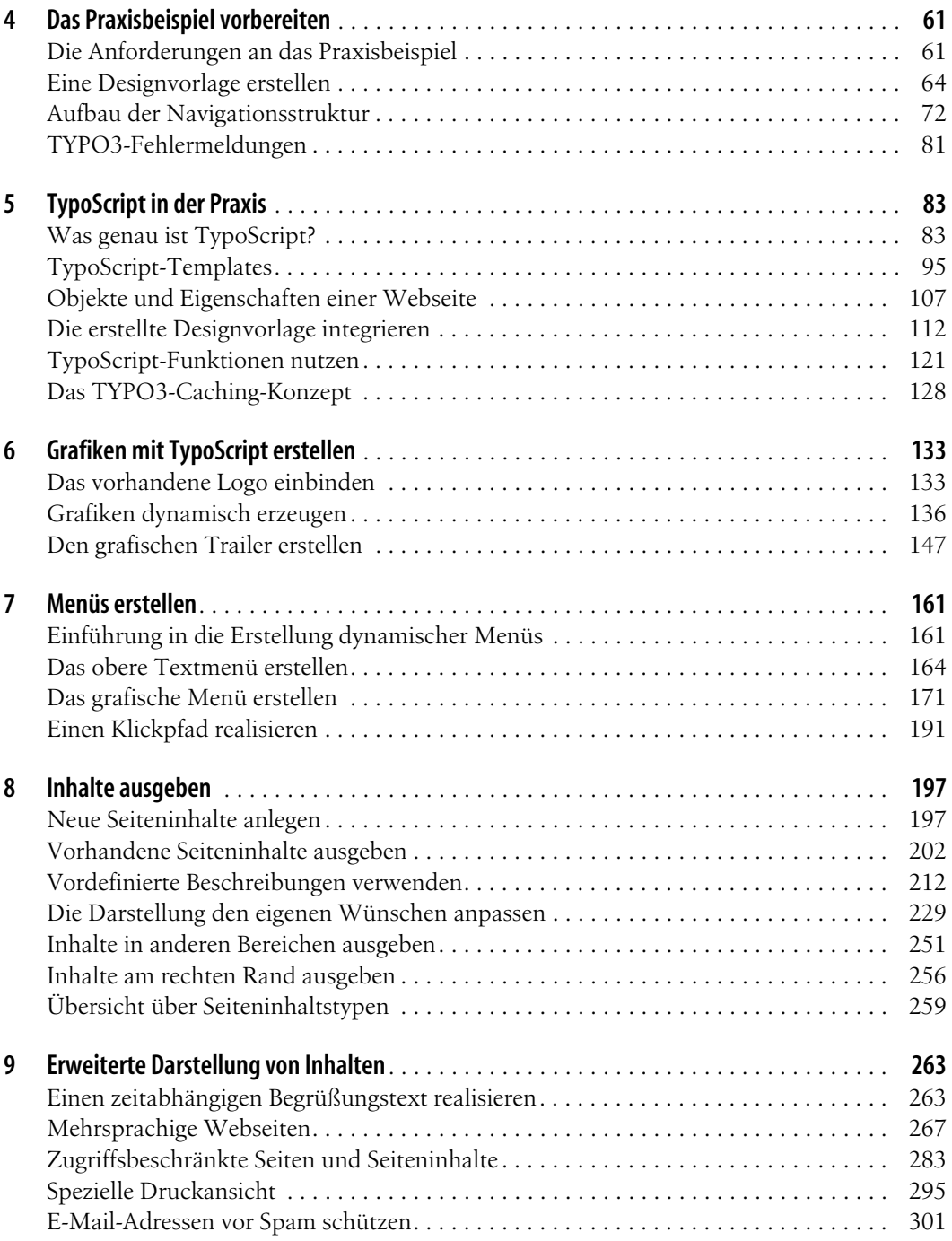

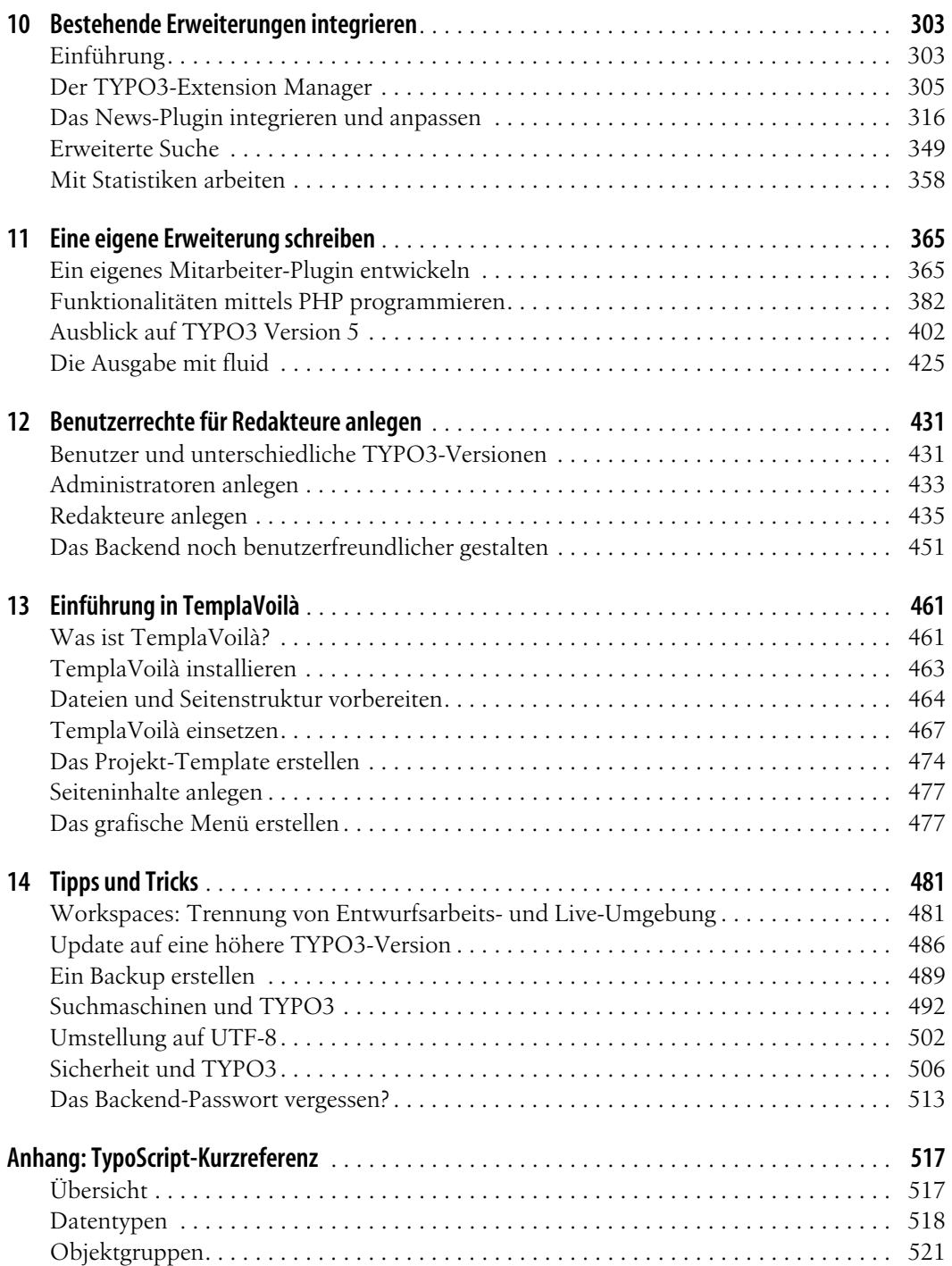

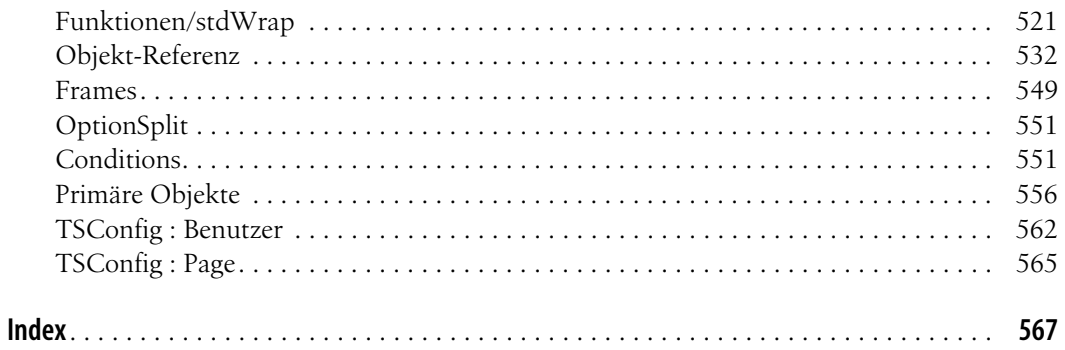

# <span id="page-5-1"></span><span id="page-5-0"></span> $\overline{\mathsf{Einf}}$ ührung Kapitel 1 **KAPITEL 1**

#### **In diesem Kapitel:**

- [Über dieses Buch](#page-6-0)
- [Aktualisierung auf TYPO3-](#page-7-0) [Version 4.3](#page-7-0)
- [Aufbau dieses Buchs](#page-8-0)
- [Beispielskripten](#page--1-0)
- [Typografische Konventionen](#page--1-1)
- **[Support](#page--1-2)**
- [Weitere Ressourcen](#page--1-3)
- [Die Geschichte von TYPO3](#page--1-4)
- [Danksagung](#page--1-2)

TYPO3 ist ein frei konfigurierbares Content Management-System (CMS) zur Pflege von dynamisch generierten Internetpräsentationen, das in den letzten Jahren zunehmend an Bedeutung gewonnen hat. Klingt teuer, ist es aber nicht: TYPO3 ist Open Source und wurde unter der GPL-Lizenz veröffentlicht. Keine kostenpflichtige Software, keine Shareware, keine versteckten Kosten, sondern voll und ganz kostenlos. Für Privatanwender steht bei der Wahl eines CMS auch häufig der Preis im Vordergrund, für Unternehmen und Konzerne sind aber die entscheidenden Gründe für den Einsatz von TYPO3 insbesondere die Leistungsfähigkeit, Stabilität und Flexibilität des CMS.

Aber was genau ist ein Content Management-System, und wozu wird es verwendet? Unter dem Begriff wird ein System zur Verwaltung und Administration von Inhalten verstanden. Entscheidend ist, dass durch die Verwendung eines CMS Design und Inhalt voneinander getrennt werden. Reine Content Management-Systeme müssen dabei nicht unbedingt etwas mit der Thematik Internet zu tun haben. Häufig sind aber bei der Verwendung des Begriffs CMS tatsächlich Web Content Management-Systeme (WCMS) gemeint. Darunter werden Systeme verstanden, die sich ausschließlich auf die Ausgabe im HTML-Format beschränken. Größere Systeme, wie z.B. TYPO3, beherrschen neben der Ausgabe im HTML-Format auch Exporte in andere Formate, beispielsweise in XML, PDF usw.

Die Bandbreite der Funktionalitäten von WCMS reicht vom einfachen Internetbaukasten zum Erstellen einer privaten Homepage bis hin zur vollständigen Workflow-Integration in Unternehmen. Dabei sind die Anforderungen an ein Content Management-System recht eindeutig: Ein CMS sollte Design und Inhalt voneinander trennen können, um die Einrichtung und Pflege der Systeme arbeitsteilig durchführen zu können. Zudem sollte das System auch von Benutzern ohne HTML-, XML- oder Programmierkenntnisse verwendbar sein.

Content Management-Systeme wie TYPO3 versetzen Sie in die Lage, Änderungen schnell und einfach durchführen zu können. Während Sie bei statischen HTML-Seiten bei einer Erweiterung der Präsentation um eine zusätzliche Seite durchaus an mehreren Stellen eingreifen müssen, um diese neue Seite mit in die Navigation oder in Sitemaps aufzunehmen, übernimmt TYPO3 diese Arbeiten automatisch nach von Ihnen bestimmten Vorgaben. Dadurch werden fehlerhafte Links deutlich seltener und der Pflegeaufwand auf ein Minimum reduziert. Mehrsprachigkeit und spezielle Druckansichten werden direkt unterstützt, ohne dass Sie ein und denselben Inhalt mehrfach einpflegen müssen. Redakteure erhalten mit TYPO3 ebenfalls ein sehr nützliches Tool, da tiefere Internetkenntnisse nicht mehr erforderlich sind. Durch die intuitive Handhabung der Oberfläche können Änderungen somit schnell und problemlos durchgeführt werden.

# <span id="page-6-0"></span>**Über dieses Buch**

TYPO3 ist mächtig und umfangreich zugleich. Um erste Projekte erfolgreich realisieren zu können, bedarf es einer Einführung in das System, die Sie auch bei den manchmal recht komplizierten Details nicht allein lässt. Dieses Buch ist aber kein vollständiges Handbuch zu TYPO3, sondern eine Einführung in die Arbeit mit dem CMS, die sich besonders zur Schritt-für-Schritt-Einarbeitung eignet. Es vermittelt in erster Linie praktische Kenntnisse, die Sie zu Beginn Ihrer Arbeit mit TYPO3 benötigen werden. Klassische Aufgabenstellungen werden dabei anhand eines umfassenden Praxisbeispiels beschrieben und konkret realisiert.

Dieses Buch richtet sich an Webentwickler und Agenturen, die professionelle Internetpräsentationen erstellen. Selbstverständlich können mit dem hier vermittelten Wissen auch Privat- oder Vereinsseiten mittels TYPO3 realisiert werden.

Ihre Kunden wünschen ein Redaktionssystem zur Pflege der Internetpräsentation, scheuen aber hohe Lizenzkosten? Dann ist TYPO3 vermutlich das richtige System und dieses Buch der richtige Einstieg. Ihr Unternehmen wünscht eine flexible, volldynamische Internetpräsentation mit Ausbaufähigkeit und Unabhängigkeit von einem Dienstleister? Auch dann ist TYPO3 das richtige System und dieses Buch ideal, um TYPO3 zu verstehen und anzuwenden.

Erfahrene Webentwickler mit sicheren HTML-Kenntnissen werden mit diesem Buch TYPO3 schnell erlernen können. Grundlagenkenntnisse in PHP sind insbesondere für die Entwicklung von eigenen Erweiterungen vorteilhaft, werden aber nicht zwingend vorausgesetzt. Kenntnisse in einem SQL-basierten Datenbanksystem sind ebenfalls von Vorteil, aber auch keine Voraussetzung. Eine Einführung in das Internet oder in HTML werden Sie in diesem Buch nicht finden.

Für Redakteure ist dieses Buch nicht bestimmt, auch wenn innerhalb der Kapitel aufgezeigt wird, wie neue Seiten und Seiteninhalte angelegt werden. Redakteure benötigen im Regelfall eine individuelle Einweisung, möglichst vom Entwickler der Internetpräsentation selbst, also Ihnen. Begleitende Materialien für Redakteure, auch deutscher Sprache, finden Sie online unter *typo3.org*.

# <span id="page-7-0"></span>**Aktualisierung auf TYPO3-Version 4.3**

Das vorliegende Buch wurde für die vierte Auflage aktualisiert, es behandelt jetzt TYPO3 in der Version 4.3. Im Vergleich zur Version 4.2 haben sich an diversen Stellen Änderungen ergeben, die eine Überarbeitung notwendig gemacht haben und Ihnen die Arbeit in der aktuellsten Version ermöglichen. Gravierende Änderungen vorheriger TYPO3-Versionen werde ich weiterhin benennen.

In der TYPO3-Version 4.3 wurden einige Funktionen verändert und Neuerungen eingeführt. Zu den Veränderungen gehört die Erweiterung der Modularität. Ehemals feste Bestandteile des Basis-Systems wurden in Erweiterungen ausgelagert. Der Vorteil liegt in einem schlanken und performanten Basis-System, dass Sie um Funktionen erweitern können, wenn Sie diese benötigen. Zum Beispiel gehörte das Arbeiten in unterschiedlichen Arbeitsumgebungen vor der TYPO3-Version 4.3 zum festen Bestandteil des Systems. In der Version 4.3 ist das Arbeiten mit verschiedenen Arbeitsumgebungen nach wie vor möglich, muss jedoch zusätzlich installiert werden. Diese Veränderungen betreffen direkt Ihre Arbeit mit TYPO3 und werden in den entsprechenden Kapiteln von mir beschrieben.

<span id="page-8-2"></span>Beim Thema Sicherheit wurde TYPO3 um zahlreiche neue Funktionen erweitert. Kennwörter von Webseiten- und TYPO3-Benutzern können nun sehr sicher verschlüsselt werden. Die Nutzung eines einfacheren Identifikationsverfahrens namens OpenID wird unterstützt. Die Einführung dieser Neuerungen habe ich zum Anlass genommen, um einige generelle Informationen zur Sicherheit zu thematisieren.

<span id="page-8-1"></span>Die wohl wichtigsten Neuerungen stecken in der TYPO3-Version 4.3 "unter der Haube", und es wird ein großer Sprung in die Zukunft gemacht. TYPO3 wird in der kommenden Version 5 eine grundlegend neue Architektur nutzen. Es basiert dann auf einem eigens dafür entwickelten Framework<sup>1</sup> namens FLOW3, das moderne Entwicklungsansätze verfolgt. Für Entwickler ist es daher bereits jetzt sehr wichtig, die neuen Techniken nutzen zu können. Die in TYPO3-Version 4.3 neuen Erweiterungen extbase und fluid ermöglichen diesen Spagat. Die Erweiterungen wurden von dem neuen Framework FLOW3, das sich aktuell noch im Entwicklungsstadium befindet, zurück auf die TYPO3-Version 4.3 portiert. Es besteht also die Möglichkeit, bereits heute Erweiterungen zu programmieren, die auch in Zukunft genutzt werden können.

Darüber hinaus wurden in der 4. Auflage auch kleine Anpassungen am CSS-basierten Praxisbeispiel vorgenommen und auf die aktuell verfügbaren Browserversionen angepasst. Diese Änderungen betreffen den Internet Explorer und den Mozilla Firefox. CSS ist allerdings kein Hauptthema dieses Buchs, daher werden Sie beim Lesen feststellen, dass nicht intensiv auf CSS-spezifische Probleme eingegangen wird. Empfehlenswert zum Thema CSS sind beispielsweise die Bücher *Cascading Style Sheets – Das umfassende Handbuch* von Eric A. Meyer und *Webdesign mit CSS* von Jens Meiert & Ingo Helmdach, beide ebenfalls im O'Reilly Verlag erschienen.

# <span id="page-8-0"></span>**Aufbau dieses Buchs**

Das Erlernen von TYPO3-Praxiswissen steht in diesem Buch an erster Stelle. So wird, sofern möglich und sinnvoll, mit einem kapitelübergreifenden Praxisbeispiel gearbeitet. Sie lernen von Grund auf, wie TYPO3 arbeitet und wie Sie eigene Projekte mit TYPO3 realisieren. Dabei bauen die Kapitel aufeinander auf.

<sup>1</sup> Ein Framework (engl. für "Rahmenstruktur") ist ein Programmiergerüst, in dem der Programmierer eine Anwendung erstellt.

In diesem ersten Kapitel erfahren Sie in späteren Abschnitten, welche hilfreichen Internetadressen es zu TYPO3 gibt und was ein Content Management-System überhaupt ist.

Das Kapitel 2, *[TYPO3 installieren](#page--1-75)* widmet sich der Installation von TYPO3. Wenn Sie es selbstständig installieren und nicht die Vorteile von auf TYPO3 spezialisierten Providern nutzen möchten, erhalten Sie in diesem Kapitel die Anleitung zur Installation auf Linux- bzw. Windows-Systemen. Weiterhin erhalten Sie in diesem Kapitel eine Einführung in das TYPO3-Install Tool, mit dem die Basiskonfiguration des Systems über eine grafische Oberfläche vorgenommen wird.

Eine Einführung in die Konfigurationsumgebung für Administratoren und Redakteure, das sogenannte Backend, erhalten Sie in Kapitel 3, *Das Backend kennenlernen*. Dort wird gezeigt, welche Funktionen in welchen Menüpunkten enthalten sind. Außerdem lernen Sie in diesem Kapitel den generellen Umgang mit dem TYPO3-Backend.

In Kapitel 4, *[Das Praxisbeispiel vorbereiten](#page--1-76)* beginnen Sie, das Praxisbeispiel mit TYPO3 vorzubereiten. Dazu erstellen Sie zunächst eine sogenannte HTML-Designvorlage und stellen dem System benötigte Dateien zur Verfügung. Dazu erfahren Sie, wie Sie eine benötigte Seitenstruktur anlegen.

Eine Einführung in die TYPO3-eigene Skriptsprache TypoScript erhalten Sie in Kapitel 5, *[TypoScript in der Praxis](#page--1-75)*. Mit dieser Skriptsprache werden Webseiten logisch beschrieben. Sie lernen den objektorientierten Aufbau von TypoScript, die Sprachsyntax sowie die wichtigsten Objekte und deren Eigenschaften kennen. Am Ende dieses Kapitels werden Sie die Designvorlage in Ihr TYPO3-Projekt integriert haben und bereits erste sichtbare TYPO3-Erfolge auf der Website erkennen können.

Kapitel 6, *[Grafiken mit TypoScript erstellen](#page--1-77)* widmet sich der Integration von Grafiken in die Designvorlage. Sie erlernen, wie bestehende Grafik eingebunden und dynamische Grafiken generiert werden.

Wie Sie dynamisch generierte Menüs erstellen, ist Thema von [Kapi](#page--1-75)tel 7, *[Menüs erstellen](#page--1-75)*. Hierzu wird auf die in Kapitel 4 angelegte Seitenstruktur zurückgegriffen, und sowohl ein Textmenü als auch ein grafisches Menü werden in die Praxis umgesetzt.

# <span id="page-10-0"></span>**Index**

#### **Symbole**

[@validate 421](#page--1-78) [@var string 421](#page--1-79) [| | 551](#page--1-80) [|\\*| 551](#page--1-81)

# **A**

[ACT 163,](#page--1-82) [178](#page--1-83) [Actions 418](#page--1-17) [Administrator anlegen 513](#page--1-84) [Admin-Werkzeuge 49](#page--1-85) [admPanel 560,](#page--1-86) [562](#page--1-87) [age 526](#page--1-88) [Alias 498](#page--1-89) [align 518](#page--1-90) [allow 546](#page--1-91) [allowTags 532](#page--1-92) [allWrap 544](#page--1-93) [alttext/titletext 539](#page--1-94) [andWhere 530](#page--1-93) [Arbeitsumgebungen \(siehe Workspaces\)](#page--1-95) [ATagParams 168](#page--1-96) [Auf Sprachen einschränken \(Benutzergruppe\) 442](#page--1-97)

# **B**

[backColor 541](#page--1-98) [Backend 40](#page--1-99) [Auswahlfeld für Gestaltung der Überschrift](#page--1-100)  [anpassen 454,](#page--1-100) [456](#page--1-101) [benutzerfreundlicher gestalten 451](#page--1-102) [Module 45](#page--1-103) [nicht benötigte Spalten ausblenden 452](#page--1-104)

[Passwort vergessen 513](#page--1-105) [Sprache ändern 51](#page--1-106) [Backend-Benutzer, im Modul Liste 433](#page--1-107) [Backup, erstellen 489](#page--1-108) [badMess 547](#page--1-109) [Bedingungen \(Conditions\) 263](#page--1-110) [Bedingungen, Referenz 523](#page--1-111) [before 546](#page--1-112) [beforeImg 544,](#page--1-113) [546](#page--1-114) [beforeImgLink 544](#page--1-115) [beforeImgTagParams 544](#page--1-116) [beforeROImg 544](#page--1-117) [begin 529,](#page--1-118) [543](#page--1-119) [Begrüßungstext, zeitabhängig 263](#page--1-120) [Benutzergruppen, FE 283,](#page--1-121) [554](#page--1-122) [Benutzerrechte 431](#page--1-123) [Administrator anlegen 433](#page--1-124) [Benutzergruppe für Redakteure anlegen 436](#page--1-125) [für Redakteure anlegen 431](#page--1-126) [Redakteure anlegen 435](#page--1-127) [Benutzerverwaltung, Modul 431,](#page--1-128) [444](#page--1-129) [Benutzerwerkzeuge 48](#page--1-130) [Betriebssystem, das geeignete, für die Installation](#page--1-131)  von TYPO3 15 [blog\\_example 408](#page--1-132) [bodyTag 529,](#page--1-133) [533](#page--1-134) [boolean 519](#page--1-72) [borderCol 234](#page--1-135) [borderThick 234](#page--1-136) [BOX 178](#page--1-137) [br 525](#page--1-138) [Breadcrumb \(Klickpfad\) 191](#page--1-139) [breakSpace 189](#page--1-140) [breakWidth 189](#page--1-141)

[Brotkrumenpfad \(Klickpfad\) 191](#page--1-142) [Browser 551](#page--1-143) [Browsereinstellungen 39](#page--1-144) [Browser-Version 552](#page--1-145) [brTag 525](#page--1-146) [Brut Force-Attacken 31](#page--1-147)

# **C**

[cache\\_clearAtMidnight 557](#page--1-61) [cache\\_period 557](#page--1-148) [Caching, TYPO3-Konzept zu 128](#page--1-149) [Camel Caps 86,](#page--1-150) [338](#page--1-151) [CASE 207,](#page--1-152) [536](#page--1-153) [default 208](#page--1-154) [key 207](#page--1-155) [key.field 208](#page--1-156) [case 520,](#page--1-157) [524](#page--1-158) [case-sensitive, Groß- und Kleinschreibung bei](#page--1-159)  TYPO3 85 [catdoc 352](#page--1-160) [clearCache.all 563](#page--1-161) [clearCache.pages 563](#page--1-162) [Click here to create an extension template \(ein](#page--1-163)  Extension Template anlegen) 98 [COA 194,](#page--1-164) [205,](#page--1-165) [264,](#page--1-166) [535](#page--1-167) [COA\\_INT 259,](#page--1-168) [264](#page--1-169) [cObject 521](#page--1-170) [collapse 545](#page--1-133) [cols 550](#page--1-171) [colSpace 234](#page--1-172) [compatVersion 238](#page--1-173) [Conditions 95,](#page--1-174) [263,](#page--1-175) [281,](#page--1-176) [551](#page--1-177) [Variablen verwenden 95](#page--1-178) [Conditions TSconfig 454](#page--1-179) [CONFIG 556](#page--1-180) [config 533](#page--1-181) [cache\\_period 264](#page--1-182) [linkVars 273](#page--1-183) [simulateStaticDocuments 498](#page--1-184) [simulateStaticDocuments\\_noTypeIfNoTitle](#page--1-185)  498 [spamProtectEmailAddresses 302](#page--1-186) [uniqueLinkVars 273](#page--1-187) [config absRefPrefix 500](#page--1-188) [config content\\_from\\_pid\\_allowOutsideDomain](#page--1-189)  500 [config.doctype 494](#page--1-190) [config.language 246](#page--1-191) [Constant Editor 106,](#page--1-192) [328,](#page--1-193) [344](#page--1-194) [Arbeitsweise 348](#page--1-195)

[Constants 101,](#page--1-196) [347](#page--1-197) [Clear 103](#page--1-198) [CONTENT 202,](#page--1-199) [538](#page--1-200) [select.languageField 273](#page--1-201) [select.orderBy 210](#page--1-202) [select.pidInList 258](#page--1-203) [select.uidInList 339](#page--1-204) [select.where 212,](#page--1-205) [258](#page--1-206) [SQL-Abfrage 209](#page--1-207) [table 202](#page--1-208) [tt\\_content 202](#page--1-209) [contextMenu.\[key\].disableItems 563](#page--1-210) [Controller 404,](#page--1-211) [418](#page--1-212) [Convention over Configuration 407](#page--1-213) [Cookies, aktivieren 43](#page--1-214) [copyLevels 564](#page--1-215) [Create »admin« user, Administrator anlegen 513](#page--1-216) [Create template for a new site \(neues Projekt-Tem](#page--1-217)plate erzeugen) 97 [crop 524](#page--1-218) CSS styled content [Darstellung anpassen 229](#page--1-219) [statisches Template 219](#page--1-220) [CSS Styled Content TYPO3 v3.9 \(css\\_styled\\_con](#page--1-221)tent) 215 [CSS\\_inlineStyle 534](#page--1-222) [css\\_styled\\_content 213](#page--1-223) [CSS-Dateien, integrieren 108](#page--1-224) [CUR 163](#page--1-225) [current 226](#page--1-226)

#### **D**

[data 125,](#page--1-227) [158,](#page--1-228) [521,](#page--1-229) [548](#page--1-230) [date 127](#page--1-231) [DB 126](#page--1-232) [field 125](#page--1-233) [levelmedia 159](#page--1-234) [data \(getText\) 522](#page--1-153) [dataArray 244,](#page--1-235) [245,](#page--1-236) [548](#page--1-237) [label 245,](#page--1-238) [248](#page--1-239) [type 246](#page--1-240) [value 247,](#page--1-241) [248](#page--1-242) [valueArray 248](#page--1-243) [Database-Analyser 513](#page--1-244) [date 525](#page--1-245) [date : d.m.Y 522](#page--1-246) [Daten auslesen, Funktionen 521](#page--1-247) [Datenbank-Dump, erstellen 490](#page--1-248) [Datenbankfreigaben \(DB Mounts\) 442](#page--1-249) [Datenbankverbindung, Installation 21](#page--1-250)

[Datensatz-Browser 80](#page--1-251) [Datensätze, löschen 102](#page--1-252) [Datentypen 518](#page--1-253) [Datums- und Zeitfunktionen 525](#page--1-254) [DB : \[Tabelle\] : \[uid\] : \[Feld\] 523](#page--1-133) [DB Mounts, Datenbankfreigaben 442](#page--1-255) [debug 526](#page--1-256) [debugData 526](#page--1-257) [debugFunc 526](#page--1-258) [Debugging, Funktionen 526](#page--1-259) [default 536](#page--1-260) [degree 519](#page--1-261) [deleted-Flag 102](#page--1-262) [denyTags 532](#page--1-263) [Description \(Template\) 101](#page--1-264) [Designvorlage 40,](#page--1-265) [64,](#page--1-266) [112,](#page--1-267) [332](#page--1-268) [Dateistruktur 65](#page--1-269) [statische Grafiken 65](#page--1-270) [Devices 553](#page--1-133) [dimensions 178](#page--1-271) [dir 520](#page--1-272) [disableAltText 546](#page--1-88) [disableDelete/disableDelete.\[table\] 563](#page--1-273) [Dispatcher 411](#page--1-274) [DocComment-Stil 421](#page--1-275) [Domain-Driven-Design \(DDD\) 403](#page--1-276) [Domäne 499](#page--1-277) [Domänen-Modell 404](#page--1-278) [doNotCheckReferer 31,](#page--1-279) [43](#page--1-280) [doubleBrTag 525](#page--1-281) [Draft-Workspace, Entwurfsarbeitsumgebung 481](#page--1-282) Druckansicht [anlegen 298](#page--1-283) [erstellen 295](#page--1-284) [Link zur Druckversion 298](#page--1-283) [Dummy Package 18](#page--1-285)

# **E**

[1-2-3-Modus, TYPO3-Installationsassistent 21](#page--1-286) Ebenen, grafische [offset 140,](#page--1-287) [149](#page--1-288) [verschieben 140](#page--1-289) [edit.displayRecord 547](#page--1-290) [edit\\_RTE 564](#page--1-291) [editIcons 526](#page--1-292) [EDITPANEL 546](#page--1-293) [EditPanel 526](#page--1-114) [editPanel 526](#page--1-294) [effects 528](#page--1-295) [eingeloggter Benutzer \(FE\) 554](#page--1-296)

[E-Mail-Adressen, vor Spam schützen 301](#page--1-297) [enable 528](#page--1-298) [enable.\[bereich\] 562](#page--1-299) [ENABLE\\_INSTALL\\_TOOL 20](#page--1-300) [entryLevel 181,](#page--1-301) [542](#page--1-302) [Entwurfsarbeitsumgebung 481](#page--1-303) [Einsatzbereiche 482](#page--1-304) [einsetzen 483](#page--1-305) [Redakteure beschränken auf 486](#page--1-306) [EPS-Dateien, Bildmanipulation von 17](#page--1-307) [equals 530](#page--1-308) [Erweiterungen, bestehende 304](#page--1-309) [Abhängigkeiten 371](#page--1-310) [Backup 312](#page--1-311) [Container 320](#page--1-312) [Extension Repository 314](#page--1-313) [global 309](#page--1-314) [herunterladen 314](#page--1-315) [in TYPO3 integrieren 303](#page--1-316) [installieren 313](#page--1-317) [löschen 312](#page--1-318) [lokal 309](#page--1-319) [Probleme nach der Installation 362](#page--1-320) [updatefähige Designvorlage 333](#page--1-321) [versteckte 305](#page--1-322) Erweiterungen, eigene [Datenbank ansprechen 387](#page--1-323) [Datensätze anlegen 385](#page--1-324) [Extension Key 368](#page--1-325) [Funktionalitäten mittels PHP programmieren](#page--1-326)  382 [Grafik generieren 398](#page--1-327) [mit Designvorlagen arbeiten 391](#page--1-305) [mit extbase programmieren 402](#page--1-328) [Parameter übergeben 383](#page--1-329) [Plugin-Integration testen 379](#page--1-305) [schreiben 365](#page--1-330) [Frontend-Plugin installieren 377](#page--1-331) [mit extbase 402](#page--1-328) [TYPO3-Kickstarter 366](#page--1-332) [TypoScript-Parameter übergeben 383](#page--1-333) [Erweiterungsmanager 49](#page--1-334) [excludeUidList 543](#page--1-44) [expAll 239,](#page--1-335) [543,](#page--1-39) [544](#page--1-336) [explicitAllow 442](#page--1-337) [explicitDeny 442](#page--1-338) [ext 527](#page--1-339) [extbase 402](#page--1-340) [Extension \(siehe Erweiterungen\)](#page--1-341) [Extension Key 309,](#page--1-342) [368](#page--1-343) [Extension Repository 303,](#page--1-344) [314](#page--1-345)

[Extension Repository Kickstarter 367](#page--1-346) [Extension Templates 342](#page--1-347) [Extension-Manager 305](#page--1-348) [extList 31](#page--1-349)

# **F**

[Farbkonzepte, Extension Templates nutzen für 97](#page--1-350) [FE\\_DATA/FE\\_TABLE 561](#page--1-167) [Fehlercodes 501](#page--1-351) [Fehlermeldungen 81](#page--1-352) [An end brace is in excess 220](#page--1-353) [Fatal error: Allowed memory size of 314](#page--1-354) [No pages are found on the rootlevel 81,](#page--1-355) [96](#page--1-356) [No proper connection to the tree root 80](#page--1-357) [No template found 77,](#page--1-358) [81,](#page--1-359) [96](#page--1-360) [The requested page didn't have a proper con](#page--1-361)nection to the tree-root! 82 [The requested page does not exist 82](#page--1-362) [The script is short of X end brace\(s\) 220](#page--1-363) [FE-User \(siehe Frontend-User\)](#page--1-364) [field 521](#page--1-365) [field : \[Feldname\] 522](#page--1-113) [fieldRequired 523](#page--1-366) [FILE 114,](#page--1-367) [116,](#page--1-368) [537](#page--1-167) [file 114,](#page--1-369) [537,](#page--1-339) [539,](#page--1-370) [549](#page--1-371) [File Mounts, Verzeichnisfreigaben 442](#page--1-372) [fileadmin 65](#page--1-373) [fileCreateMask 33](#page--1-374) [filelist 521](#page--1-375) [Firewall, private 31](#page--1-376) [FLOW3 4,](#page-8-1) [402](#page--1-377) [fluid 419,](#page--1-378) [425](#page--1-379) [fluid Syntax 425](#page--1-380) [folderCreateMask 33](#page--1-381) [forceCharset 37](#page--1-382) [forceTypeValue 545](#page--1-383) [FORM 242,](#page--1-384) [291,](#page--1-385) [547](#page--1-386) [badMess 243,](#page--1-387) [246](#page--1-388) [dataArray 244](#page--1-235) [grafischer Absendebutton 249](#page--1-389) [image 249](#page--1-390) [layout 242](#page--1-391) [redirect 256](#page--1-392) [target 243](#page--1-393) [format 540](#page--1-394) [FRAME 550](#page--1-299) [frame 527](#page--1-371) [frameReloadIfNotInFrameset 557](#page--1-71) [Frames 549](#page--1-395) [FRAMESET 550](#page--1-396)

[frameSet 533](#page--1-397) [Freetype, Bildbearbeitung in TYPO3 16](#page--1-398) [Frontend, in TYPO3 40](#page--1-399) [Frontend-Editing 33](#page--1-400) Frontend-Editing - feedit 456 [Frontend-Editing - feeditadvanced 456,](#page--1-401) [457](#page--1-402) [Frontend-Plugin, entwickeln 366](#page--1-403) [Frontend-User 164](#page--1-404) [anlegen 283](#page--1-405) Funktionen (PHP) [aktuelle Seiten-ID auslesen 389](#page--1-406) [cObjGetSingle\( \) 384,](#page--1-407) [398](#page--1-408) [exec\\_SELECTquery\( \) 390](#page--1-409) [fileResource\( \) 392,](#page--1-410) [393](#page--1-411) [getSubpart\( \) 394](#page--1-412) [mit Teilbereichen arbeiten 394](#page--1-413) [sql\\_fetch\\_assoc\( \) 391](#page--1-414) [substituteMarkerArrayCached\( \) 396](#page--1-415) substituteSubpart() 397, [398](#page--1-417) [Funktionen/stdWrap 521](#page--1-148)

#### **G**

[GDlib, Bildbearbeitung in TYPO3 16,](#page--1-418) [27,](#page--1-419) [149](#page--1-420) [Geschützter Bereich, Seiteninhalte 283](#page--1-421) [getenv : HTTP\\_REFERER 522](#page--1-422) [GetPost-Parameter 276](#page--1-423) [getText 520](#page--1-424) [GIF versus PNG 27](#page--1-425) [GIFBUILDER 136,](#page--1-426) [540](#page--1-153) [backColor 136](#page--1-427) [Ebenen 138](#page--1-428) [XY 136](#page--1-429) [GlobalVar/GlobalString 555](#page--1-430) [GMENU 162,](#page--1-431) [172](#page--1-432) [MouseOver-Effekt 161](#page--1-433) [GMENU/GMENU\\_ITEM 544](#page--1-434) [GMENU\\_LAYERS 162](#page--1-435) [goodMess 548](#page--1-93) [GPvar : irgendwas 522](#page--1-436) [Grafikebenen, arbeiten mit 138](#page--1-437) [Grafiken, dynamisch erstellen 136](#page--1-438) [GraphicColor 520](#page--1-439) [GraphicsMagick, Softwarepaket 17](#page--1-440) [Groß- und Kleinschreibung, bei TYPO3 85](#page--1-441) [groupBy 529](#page--1-442)

#### **H**

[Hardware, Anforderungen an 13](#page--1-443) [header, Datenbankfeld 205](#page--1-444)

[header\\_layout, Datenbankfeld 207,](#page--1-445) [223](#page--1-446) [headerComment 560](#page--1-447) [headerData 495,](#page--1-448) [533](#page--1-449) [hide 562](#page--1-450) [Hilfsnavigation 73](#page--1-451) [Hilfsseiten 72,](#page--1-452) [74,](#page--1-453) [79](#page--1-454) [HMENU 162,](#page--1-455) [164,](#page--1-456) [171,](#page--1-457) [191,](#page--1-458) [542](#page--1-459) [directory 166](#page--1-460) [Navigationsebenen 166](#page--1-461) [special 165](#page--1-462) [special.value 165](#page--1-463) [Homepage 73,](#page--1-464) [75](#page--1-465) [Hosting, TYPO3 13](#page--1-466) [htaccess-Datei 497](#page--1-467) [HTML-color 520](#page--1-93) [HTML-Designvorlagen 40](#page--1-468) [htmlSpecialChars 525](#page--1-25) [https, SSL-Verschlüsselung für Backend 32](#page--1-469) [HTTPS-Protokoll 509](#page--1-470) [HTTP-Statusmeldung 501](#page--1-471)

# **I**

[if 226,](#page--1-472) [523,](#page--1-473) [530,](#page--1-474) [535,](#page--1-475) [536,](#page--1-476) [539](#page--1-477) [ifEmpty 523](#page--1-478) [IFSUB 163](#page--1-479) [IfViewHelper.php 426](#page--1-480) [IMAGE 133,](#page--1-481) [539](#page--1-167) [file 133](#page--1-482) [file.import 157](#page--1-483) [file.width 136](#page--1-484) [mask 151](#page--1-485) [image 548](#page--1-486) [imageLinkWrap 528](#page--1-153) [ImageMagick, Softwarepaket 17,](#page--1-487) [143,](#page--1-488) [150](#page--1-489) [imgResource 518,](#page--1-490) [527](#page--1-167) [IMGTEXT 234](#page--1-491) [maxW 234](#page--1-492) [import 527](#page--1-74) [Include static, Feld für statische Templates 103](#page--1-493) [includeCSS, Funktion zum Einbinden von Style](#page--1-494)sheet-Dateien 117 [includeCSS.\[array\] 534](#page--1-495) [includeLibrary 557](#page--1-496) [includeLibs 534](#page--1-93) [index\\_enable 560](#page--1-497) [index\\_externals 560](#page--1-424) [indexAction\(\) 418](#page--1-498) [Indexed Search Engine \(Indizierte Suche\) 349](#page--1-499) [Indizierung aktivieren 356](#page--1-500) [konfigurieren 352](#page--1-501)

Inhalte [ausgeben 197,](#page--1-502) [202](#page--1-503) [erweiterte Darstellung von 263](#page--1-504) [Seiteninhalte anlegen 197](#page--1-505) [zugriffsbeschränkt 283](#page--1-506) [Install extensions, Erweiterungen installieren 313](#page--1-507) [Installation, TYPO3 13](#page--1-508) [Installtool 20,](#page--1-509) [23](#page--1-510) [noEdit 312](#page--1-511) [installToolPassword 32](#page--1-512) [int 519](#page--1-513) [int+/posint 519](#page--1-43) [Interfaces \(Frontend, Backend\), Login-](#page--1-177)[Maske 33,](#page--1-177) [43](#page--1-514) [intval 524](#page--1-91) [IP-Adressen 553](#page--1-515) [isFalse 530](#page--1-292) [isGreaterThan 530](#page--1-516) [isInList 531](#page--1-133) [isLessThan 530](#page--1-517) [ISO-8859-1, Zeichensatz für die deutsche Sprache](#page--1-518)  34 [isPositive 530](#page--1-246) [isTrue 530](#page--1-519)

#### **J**

[joh316, Passwort 24](#page--1-520) [JSMENU 162](#page--1-521) [JSwindow 528](#page--1-522) [JSwindow.expand 528](#page--1-436) [JSwindow.newWindow 528](#page--1-523)

#### **K**

[Kantenglätter 141](#page--1-524) [key 536](#page--1-298) [Kickstarter 366](#page--1-525) [allowed on pages 372](#page--1-526) [Dependencies 371](#page--1-527) [General Info 369](#page--1-528) [Neue Extension anlegen 367](#page--1-529) [New Database Tables 371](#page--1-530) Klammern [geschweifte 88](#page--1-531) [runde 86](#page--1-532) [Klickpfad 191](#page--1-533) [Startpunkt 193](#page--1-534) [Kommentare 87](#page--1-535) [mehrzeilige 88](#page--1-536) [Konfigurationssprache 84](#page--1-537)

[Konstanten 101,](#page--1-538) [106](#page--1-539) [Kopieren, mit Operator < 89,](#page--1-540) [144](#page--1-541) [Ausführungsreihenfolge 92](#page--1-542) [relativ kopieren 91,](#page--1-543) [178](#page--1-544)

# **L**

[label 546](#page--1-545) [languageField 530](#page--1-447) [latin1 504](#page--1-546) [layout 547](#page--1-547) [levelmedia 159](#page--1-234) [lib.stdheader 221,](#page--1-548) [222](#page--1-549) [line 547](#page--1-133) [Links, symbolische 19](#page--1-550) [linkVars 556](#page--1-551) [linkWrap 192,](#page--1-552) [544](#page--1-180) [list 520](#page--1-553) [listNum 157,](#page--1-554) [184,](#page--1-555) [524](#page--1-298) [listNum.splitChar 184](#page--1-556) [LIVE-Arbeitsumgebung, Workspaces 481](#page--1-557) [LOAD\\_REGISTER 225](#page--1-558) [locale\\_all 556](#page--1-171) [LOCK\\_BACKEND 432](#page--1-559) [lockSSL 32](#page--1-560) [lockToIP 563](#page--1-561) [Löschen von Seiten, rekursiv 48](#page--1-562) [logfile\\_dir 32](#page--1-563) [Logfiles 32,](#page--1-564) [358](#page--1-565) [Login, in das Backend 42](#page--1-566) Login-Formular [anlegen 286](#page--1-567) [anpassen 291](#page--1-568) [Login-Meldungen, ausgeben 288](#page--1-569)

#### **M**

[\[mod\].alternateBgColors 566](#page--1-570) [\[mod\].noCreateRecordsLink 566](#page--1-571) [mod].tt\_content.colPos\_list\_566 [\[mod\].tt\\_content.fieldOrder 566](#page--1-573) [\[module\].edit 562](#page--1-117) [makelinks 531](#page--1-229) [Marker, Platzhalter in TYPO3 67,](#page--1-574) [118](#page--1-575) [marks.\[Platzhalter\] 537](#page--1-576) Maske [Grafik mit Verlauf erstellen mit 150](#page--1-577) [Graustufen 150](#page--1-578) [max 529,](#page--1-579) [545](#page--1-580) [Max filesize allowed \(kb\) 375](#page--1-581) [maxHeight 541](#page--1-582)

[maxItems 543](#page--1-583) [maxW/maxH 527](#page--1-584) [maxWidth 541](#page--1-585) [mehrsprachige Webseiten 267](#page--1-586) [grafisches Sprachenmenü 277](#page--1-587) [Sprachwechsler 275](#page--1-588) [und TypoScript 272](#page--1-589) [vordefinierte Übersetzungen verwenden 279](#page--1-590) [Menüs 161](#page--1-591) [Abstand 164](#page--1-592) [dynamische 161](#page--1-593) [Ebene 167](#page--1-594) [Einträge trennen 168](#page--1-595) [grafische 171](#page--1-596) [hierarchische 162,](#page--1-597) [164](#page--1-598) [OptionSplit 169](#page--1-599) [Startpunkt 165](#page--1-600) [Stylesheets verwenden 168](#page--1-601) [Text- 164](#page--1-602) [Zustände 163](#page--1-603) [message\\_page\\_is\\_being\\_generated 556](#page--1-604) [message\\_preview 556](#page--1-605) [meta 533](#page--1-606) [meta-Tags 110](#page--1-607) [min 545](#page--1-22) [minItems 543](#page--1-133) [Minute 553](#page--1-608) [minW/minH 527](#page--1-609) [mod 565](#page--1-610) [Model 404](#page--1-611) [Model-View-Design 403](#page--1-612) [ModRewrite 497](#page--1-613) [Modul 304](#page--1-614) [Monat 554](#page--1-615) [Multi-Domain Konfiguration 499](#page--1-616) [multiplyDBfieldSize 37](#page--1-617) [MVC 403](#page--1-618) [MVC Framework 404](#page--1-619) [MySQL, Datenbank für TYPO3-Installation 17](#page--1-620) [mysqldump 504](#page--1-621)

#### **N**

[Namespaces 417](#page--1-622) [Navigationsebenen 166](#page--1-623) Navigationsstruktur [abbilden 73](#page--1-624) [aufbauen 72](#page--1-625) [negate 531](#page--1-626) [New TYPO3 site 27](#page--1-627) [newRecordFromTable 546](#page--1-628) [News-Plugin 316](#page--1-629) [Beitrag erstellen 322](#page--1-630) [Designvorlage anpassen 332](#page--1-631) [installieren 316](#page--1-632) [Interna 327](#page--1-633) [konfigurieren 320](#page--1-634) [manuell konfigurieren 337](#page--1-635) [mit Constant Editor anpassen 344](#page--1-636) [newWizards 566](#page--1-637) [NO 163,](#page--1-638) [167](#page--1-639) [no\\_cache 557](#page--1-640) [noPageTitle 495](#page--1-641) [notification\\_email\\_encoding 560](#page--1-642) [notification\\_email\\_urlmode 560](#page--1-643) [noTrimWrap 226](#page--1-644) [numRows 529](#page--1-645)

# **O**

[obj 550](#page--1-646) [Object-Browser 104,](#page--1-647) [219,](#page--1-648) [267](#page--1-649) [Objektgruppen 521](#page--1-650) [Objekt-Referenz 532](#page--1-651) [onlyCurrentPid 547](#page--1-652) [OpenID 4](#page-8-2) [options 550,](#page--1-653) [562](#page--1-654) [Optionspalette, zweite 199](#page--1-655) [OptionSplit 169,](#page--1-656) [551](#page--1-657) [orderBy 529](#page--1-658) [override 246,](#page--1-659) [523](#page--1-660)

# **P**

[PAGE 108,](#page--1-661) [532,](#page--1-662) [556](#page--1-663) [bodyTag 108](#page--1-664) [meta 108](#page--1-665) [stylesheet 108](#page--1-666) [value 119](#page--1-667) [page\\_id 520](#page--1-668) [pageNotFound\\_handling 33,](#page--1-374) [502](#page--1-669) [pageNotFound\\_handling\\_statheader 502](#page--1-670) [Parameter, in URL 273](#page--1-671) [parameter.data 299](#page--1-672) [params 527,](#page--1-673) [539,](#page--1-674) [550](#page--1-292) [parseFunc 222,](#page--1-675) [227,](#page--1-676) [524,](#page--1-677) [531](#page--1-678) [parseFunc.short 189](#page--1-76) [Parse-Funktionen 524](#page--1-153) [Passwort, vergessen 513](#page--1-679) [PDF-Dokumente, durchsuchen 349](#page--1-680) [pdfinfo 352](#page--1-681) [pdftotext 352](#page--1-682)

[PHP, TYPO3 und 16](#page--1-683) [PHP\\_SCRIPT/PHP\\_SCRIPT\\_INT 549](#page--1-684) [phpMyAdmin 490](#page--1-685) [pid \(Parent-ID\), Datenbankfeld 209](#page--1-686) [pidInList 529](#page--1-687) [PIDInRootline 555](#page--1-133) [PIDupinRootline 555](#page--1-688) [Pipe-Symbol 125,](#page--1-689) [168,](#page--1-690) [169](#page--1-691) [Platzhalter, Marker in TYPO3 67,](#page--1-692) [118](#page--1-693) [Plugin 304](#page--1-694) [Plugin-Container 376](#page--1-695) [PNG versus GIF 27](#page--1-696) [prefixComment 227](#page--1-697) [Preview Link 485](#page--1-698) [Primäre Objekte 556](#page--1-253) [Projekt-Template 96](#page--1-699) [protected 421](#page--1-700)

## **Q**

[quality 540](#page--1-701) [Quellcode 17](#page--1-702) [valider 493](#page--1-703) [von TYPO3 19](#page--1-704)

## **R**

[RAID-Systeme 14](#page--1-705) Rautezeichen [für Kommentare 87](#page--1-706) [für Platzhalter 67](#page--1-707) [RealURL, Modul 358](#page--1-708) [Rechte für Dateioperationen setzen 444](#page--1-709) [recipient 548](#page--1-710) [recursiveDelete 564](#page--1-711) [recycler 491](#page--1-712) [Redakteure anlegen 435](#page--1-713) [als Benutzer 444](#page--1-714) [auf Sprachen beschränken 442](#page--1-715) [Backend-Module verfügbar machen 437](#page--1-716) [Benutzergruppe 436](#page--1-717) [Benutzerrechte 431](#page--1-718) [Einstiegspunkte im Seitenbaum angeben 442](#page--1-719) [Login mit Redakteurrechten 448](#page--1-720) [Seiteninhaltstypen und Erweiterungen verbie](#page--1-721)ten 441 [Seitentypen erlauben 439](#page--1-143) [Verzeichnisse zuweisen und Dateifreigaben ein](#page--1-722)richten 442 [Zugriff auf Datensätze 438](#page--1-723) [Zugriff auf einzelne Felder gestatten 440](#page--1-724)

[redirect 548](#page--1-725) [reduceColors 540](#page--1-726) [Referenzieren, mit Operator =< 93](#page--1-727) [Referenz-Index 56](#page--1-728) [Referer, Übergabe von 43](#page--1-729) [registerPlugin\(\) 410](#page--1-730) [Repository 424](#page--1-731) [required 523](#page--1-732) [resource 518](#page--1-733) [Resources, Feld 101](#page--1-734) [RO 163,](#page--1-735) [177,](#page--1-736) [544](#page--1-737) [RollOver-Effekt 163](#page--1-738) [Rootebene 73,](#page--1-739) [76](#page--1-740) [rootline 191](#page--1-741) [rotation 519](#page--1-742) [rows 550](#page--1-743) [rowSpace 234](#page--1-744) [RTEkeyList 562](#page--1-745)

# **S**

[\[String-array\] 549](#page--1-746) [\(stdWrap-Eigenschaften\) 534](#page--1-747) [saveDocNew/saveDocNew.\[table\] 563](#page--1-397) [saveTreePositions 564](#page--1-748) [Schatteneffekt 144](#page--1-749) [Schriftfarbe 141](#page--1-750) [Schriftgröße 141](#page--1-751) [search 242](#page--1-752) [SEARCHRESULT 242,](#page--1-753) [247,](#page--1-754) [250](#page--1-755) [allowedCols 250](#page--1-756) [range 251](#page--1-757) [Seiten, zugriffsbeschränkt 283](#page--1-758) [Seiteneigenschaften 76,](#page--1-759) [109](#page--1-760) [bearbeiten 79,](#page--1-761) [154](#page--1-762) [Seiteninhaltstypen, Überblick 259](#page--1-763) [Seitenstruktur, in TYPO3 73](#page--1-764) [select 529,](#page--1-765) [538](#page--1-766) [Sendmail 26](#page--1-767) [sessionTimeout 33](#page--1-768) [setCurrent 226](#page--1-769) [setDBinit 37](#page--1-770) [Setup 102](#page--1-771) [Clear 103](#page--1-772) [setup 564](#page--1-447) [SHADOW 145](#page--1-773) [SHARED.colPos\\_list 566](#page--1-93) [short 531](#page--1-774) [shortcutIcon 533](#page--1-775) [Sicherheit und TYPO3 506](#page--1-776) [simulateStaticDocuments 296,](#page--1-777) [358,](#page--1-778) [498,](#page--1-779) [558](#page--1-780) [simulateStaticDocuments\\_addTitle 559](#page--1-27) [simulateStaticDocuments\\_noTypeIfNoTitle 559](#page--1-781) [simulateStaticDocuments\\_pENC 559](#page--1-19) [Site name 27](#page--1-782) [Sitemap, integrieren 235](#page--1-783) [Sitetitle, Feld 100](#page--1-784) [Spam, E-Mail-Adressen schützen vor 301](#page--1-785) [spamProtectEmailAddresses 556](#page--1-786) [spamProtectEmailAddresses\\_atSubst 302,](#page--1-787) [557](#page--1-133) [SPC 164](#page--1-788) [special 181,](#page--1-789) [191,](#page--1-790) [542](#page--1-791) [special = language 277](#page--1-792) [special.range 193](#page--1-793) [split 524](#page--1-794) [Sprache 553](#page--1-746) [SQL-Abfragen 209](#page--1-795) [SQL-Dump 491](#page--1-796) [SSL 32](#page--1-797) [startInTaskCenter 564](#page--1-73) [stat 557](#page--1-798) [stat\\_apache 558](#page--1-799) [stat\\_apache\\_logfile 558](#page--1-800) [stat\\_apache\\_pagenames 558](#page--1-801) [stat\\_excludeBEuserHits 558](#page--1-93) [stat\\_excludeIPList 558](#page--1-447) [stat\\_mysql 558](#page--1-642) [statische Templates 103,](#page--1-802) [212](#page--1-803) [Statistiken 358](#page--1-804) [Logfile 361](#page--1-805) [mit AWStats 358](#page--1-806) [Status Code 301 500](#page--1-807) [stdWrap 533,](#page--1-808) [535,](#page--1-809) [536,](#page--1-810) [538,](#page--1-811) [539](#page--1-812) [strftime 526](#page--1-93) [string/str/value 519](#page--1-8) [stripHtml 525](#page--1-813) [Stunde 553](#page--1-814) [stylesheet 534](#page--1-447) [Stylesheet, CSS 108,](#page--1-815) [117,](#page--1-816) [168](#page--1-817) [Subparts 68,](#page--1-818) [116,](#page--1-819) [335](#page--1-820) [subtitle 152](#page--1-821) Suche [einfache Suchfunktion 240](#page--1-822) [Ergebnis 250](#page--1-823) [erweiterte 349](#page--1-824) [in Dokumenten 349](#page--1-825) [Indexed Search Engine \(Indizierte Suche\) 349](#page--1-826) [Suchformular einbinden 354](#page--1-827) Suchmaschinen [Fehlercodes anpassen 501](#page--1-828) [freundlichere URLs 496](#page--1-829)

[Seiten-Header 494](#page--1-830) [und TYPO3 492](#page--1-831) [valider Quellcode 493](#page--1-832) [symbolische Links 19](#page--1-833) [sys\\_language\\_uid 272,](#page--1-834) [560](#page--1-835) [SysOrdner 283](#page--1-836) [Systemordner 284](#page--1-837)

## **T**

 $<$ tag> 518 [\[table\].allowEdit.\[field\] 561](#page--1-839) [\[table\].allowNew.\[field\] 561](#page--1-840) [\[table\].autoInsertPID 561](#page--1-841) [\[table\].default.\[field\] 561](#page--1-339) [\[table\].doublePostCheck 561](#page--1-842) [\[table\].processScript 561](#page--1-843) [table 529,](#page--1-844) [538](#page--1-145) [Tag des Monats 554](#page--1-93) [tags 531](#page--1-845) [target 519,](#page--1-133) [545,](#page--1-846) [547](#page--1-640) [Teilbereiche 68,](#page--1-847) [116,](#page--1-848) [335](#page--1-849) [TEMPLATE 116,](#page--1-850) [537](#page--1-30) [marks 118](#page--1-851) [workOnSubpart 116](#page--1-852) [Template 40,](#page--1-853) [81,](#page--1-854) [95](#page--1-855) [anlegen 97](#page--1-856) [Ausnahme 97](#page--1-857) [CSS styled content 219](#page--1-858) [Dateien einbinden 101](#page--1-859) [Extension 97,](#page--1-860) [342](#page--1-861) [löschen 102,](#page--1-862) [343](#page--1-863) [Sitetitle 111](#page--1-864) [statisches 103,](#page--1-865) [212](#page--1-866) [Vererbung 74,](#page--1-867) [96](#page--1-868) [Vererbung unterbrechen 103](#page--1-869) [whole template record 102](#page--1-870) [template 537](#page--1-871) [Template Analyser 106,](#page--1-872) [292](#page--1-873) [Template-Engine fluid 419,](#page--1-874) [425](#page--1-875) [templateFile 341](#page--1-876) [TemplaVoilà 64,](#page--1-877) [461–](#page--1-878)[479](#page--1-879) [Content-Bereich kennzeichnen 470](#page--1-880) [CSS styled content inkludieren 474](#page--1-881) [Dateien und Seitenstruktur vorbereiten 464](#page--1-882) [Designvorlage integrieren 468](#page--1-709) [grafisches Menü erstellen 477](#page--1-883) [installieren 463](#page--1-884) [Menü kennzeichnen 472](#page--1-885) [Projekt-Template erstellen 474](#page--1-886)

[Seiteninhalte anlegen 477](#page--1-887) [Seitenstruktur anlegen 466](#page--1-888) [TEXT 119](#page--1-889) [crop 251](#page--1-890) [data 125](#page--1-227) [field 122](#page--1-891) [wrap 125](#page--1-892) [Text 534](#page--1-893) [TEXT, grafisch 141,](#page--1-894) [152](#page--1-895) [fontColor 141](#page--1-896) [fontFile 141](#page--1-897) [fontSize 141](#page--1-898) [niceText 141](#page--1-899) [positionieren 143](#page--1-900) [text 141](#page--1-901) [text.case 187](#page--1-902) [textMargin 234](#page--1-903) [thumbnailsByDefault 564](#page--1-904) [Titel, der Webseite 107](#page--1-905) [title 100,](#page--1-906) [528](#page--1-907) [titleTagFunction 560](#page--1-93) [TMENU 162,](#page--1-908) [167,](#page--1-909) [239](#page--1-910) [ATagParams 168](#page--1-911) [linkWrap 168](#page--1-912) [TMENU/TMENU\\_ITEM 543](#page--1-640) [TMENU\\_LAYERS 162](#page--1-913) [transparentBackground 540](#page--1-914) [transparentColor 540](#page--1-308) [transparentColor.closest 541](#page--1-617) [treeLevel 554](#page--1-436) [trim 524](#page--1-605) [TSConfig : Benutzer 562](#page--1-253) [TSConfig : Page 565](#page--1-657) [TSFE : \[TSFE-Wert\] 522](#page--1-915) [tslib\\_pibase 403](#page--1-916) [tt\\_content 197,](#page--1-917) [220](#page--1-918) [TTF-Datei hochladen 72](#page--1-919) [TTF-Unterstützung 16](#page--1-920) [Tx\\_Extbase\\_Utility\\_Extension 410](#page--1-921) [typeNum 295,](#page--1-922) [532](#page--1-923) [TYPO3 mit UTF-8 verwenden 34](#page--1-924) [TYPO3 Version 402](#page--1-925) [typo3temp/pics/ 136](#page--1-926) [TYPO3-Version, Update auf 486](#page--1-927) [TYPO3WinInstaller 23](#page--1-928) [typolink 275,](#page--1-929) [276](#page--1-930) [TypoScript 83,](#page--1-931) [267](#page--1-932) [Funktionen nutzen 121](#page--1-933) [Templates 40](#page--1-934) [TypoScript 2 403](#page--1-935) [TypoScript-Object-Browser 104,](#page--1-936) [267](#page--1-932)

# **U**

[Überschrift, Layout für 224](#page--1-937) [uidInList 529](#page--1-515) [Untertitel, Feld 152](#page--1-938) [Update, auf höhere TYPO3-Version 486](#page--1-939) [Update-fähig entwickeln 333](#page--1-940) [URLs, suchmaschinenfreundliche 496](#page--1-941) [useLargestItemX 545](#page--1-942) [useLargestItemY 546](#page--1-93) [USER 338](#page--1-943) [userFunc 338](#page--1-944) [USER/USER\\_INT 548](#page--1-945) [USER\\_INT 376](#page--1-946) includeLibs 381 userFunc 382 [user\\_task.menu.function 565](#page--1-947) [userFunc 549,](#page--1-133) [555](#page--1-948) [USR 164](#page--1-949) [UTF-8 34](#page--1-950) [Datenbank einrichten für 35](#page--1-951) [TYPO3 konfigurieren 36](#page--1-952) [Umstellung auf 502](#page--1-953)

### **V**

[\[value-array\] 536](#page--1-954) [valider Quellcode 493](#page--1-576) [value 531,](#page--1-161) [534](#page--1-497) [Variablen 101](#page--1-955) [Verlauf, in Grafiken einarbeiten 150](#page--1-956) [Versionierung, Workspaces 482](#page--1-957) [Verweis 75,](#page--1-958) [79](#page--1-959) [Verzeichnisfreigaben, File Mounts 442](#page--1-960) [VHalign 518](#page--1-459) [View 404](#page--1-961) [ViewHelper 419,](#page--1-962) [426](#page--1-963)

### **W**

[W3C 494](#page--1-964) web func.menu.function 565 [web\\_info.menu.function 565](#page--1-965) web layout.menu.function 565 web ts.menu.function 565 [Webseiten, mehrsprachige 267](#page--1-967) [Webseiten-Benutzer \(siehe Frontend-User\)](#page--1-968) [Weltkugel \(Root-Ebene\) 76](#page--1-969) [Wertzuweisung 87](#page--1-970) [über mehrere Zeilen 87](#page--1-971) [where 529](#page--1-972) [width/height 527,](#page--1-973) [528](#page--1-974) [Wochentag 553](#page--1-170) [Word-Dokumente, durchsuchen 349](#page--1-975) [workOnSubpart 538](#page--1-93) [Workspaces 40,](#page--1-976) [481](#page--1-977) [Draft-Workspace 481](#page--1-978) [Entwurfsarbeitsumgebung 481](#page--1-979) [LIVE-Arbeitsumgebung 481](#page--1-980) [wrap 125,](#page--1-981) [168,](#page--1-982) [520,](#page--1-983) [528,](#page--1-984) [532,](#page--1-985) [535,](#page--1-986) [537,](#page--1-987) [538,](#page--1-988)  [539,](#page--1-22) [543,](#page--1-658) [545,](#page--1-989) [547](#page--1-281)

# **X**

[x,y,w,h 519](#page--1-39) [xhtml\\_cleanig 494](#page--1-990) [xhtml\\_trans 494](#page--1-991) [xmlprologue 494](#page--1-992) [XY 540](#page--1-298)

## **Z**

[Zeichensätze 34,](#page--1-993) [502](#page--1-994) [Zugangsdaten, ändern 54](#page--1-995) [Zugriffsrechte, setzen 444](#page--1-996)